## **Getting Started**

## List Growth

Welcome to Constant Contact. Simply log into your account and follow the checklist of tasks to start growing your contact lists. Click on the name of a task to jump directly to its page in your Constant Contact account. Links beneath will open instructional guides and videos in our Knowledge Base to help you along.

| Let's g | et started!                                                                                                    |
|---------|----------------------------------------------------------------------------------------------------|
|         | <u>Create a Sign-up Form</u> — Create a Sign-up Form to collect contacts from your website o blog. Here's how:                                                                                                    |
|         | Create an Inline Sign-Up Form                                                                                                    |
|         | Create a Pop-Up Contact Sign-Up Form                                                                                                    |
|         | <ul> <li>Activate and Install an Inline or Pop-Up Sign-Up Form on a Website</li> </ul>                                                                                                    |
|         | Create a Lead Generation Landing Page                                                                                                    |
|         | Share the URL for a Lead Generation Landing Page                                                                                                    |
|         | Set Up Text-to-Join — Want to connect with your customers on the go? Text-to-Join enables contacts to join your list from their mobile devices. Click here to set it up.  Use Text-to-Join                                                             |
|         | Collect Sign-ups Through Social Media — Tap into your social network and convert followers into new subscribers for your mailing list. Find out how:                                                                                                   |
|         | <ul> <li>Add the Join My List App to a Facebook Business Page</li> </ul>                                                                                                    |
|         | Using Facebook Lead Ads [Video]                                                                                                    |
|         | <u>Create an Automated Email Series</u> — Our Email Plus Automation feature enables you to create, schedule, and send a series of automated emails to contacts who join your list or engage with a specific email. Here's everything you need to know: |
|         | About Automation                                                                                                    |
|         | <ul> <li>Create an Automated Email Series</li> </ul>                                                                                                    |
|         | Activate an Automated Email Series                                                                                                    |
|         | What's Next? — Review the links below to ensure you've completed the preceding steps. Otherwise, with your lists now uploaded and growing, follow the link for Campaign Creation to start sending email.                                               |
|         | Account Setup                                                                                                    |
|         | Building Your Brand                                                                                                    |

Looking for more ways to grow your lists? Visit our <u>List Growth Service</u> to learn how we can help, or check out our <u>Professional Services Page</u> to view our full range of offerings.

**Campaign Creation** 

**Additional Resources** 

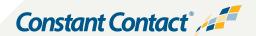